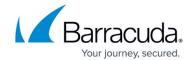

# Sync with Okta Directory

https://campus.barracuda.com/doc/96019602/

See also <u>How to Install the CloudGen Access User Directory Connector</u>.

To synchronize with an Okta tenant, you must authorize Barracuda CloudGen Access to access your data. This requires obtaining an API token from Okta using an administrative account. Read-only administrative permissions are sufficient for running a connector. For added security, Barracuda Networks recommends creating a separate service account with limited permissions, and generating an API token from this account. The token will remain valid indefinitely, unless invalidated from the Okta console. The API token should be passed using the variable okta-auth-token.

#### To synchronize with an Okta tenant, follow these steps:

- 1. Obtain an administrative account for your Okta tenant.
- 2. Create a separate service account with read-only administrative permissions.
- 3. Generate an API token from the service account created in step 2.
- 4. Pass the API token using the variable okta-auth-token when prompted by the Barracuda CloudGen Access connector.
- 5. Verify that the synchronization is successful.
- 6. For added security, Barracuda Networks recommends invalidating the token if it is no longer in use.

You also need to provide the domain name assigned to your organization in Okta, usually something like exampleorg.okta.com, in a variable called okta-domainname.

```
docker run -it fydeinc/fyde-connector --enrollment-
token='https://enterprise.fyde.....' --okta-auth-token='eAJ4q2wc.....' --
okta-domainname='exampleorg.okta.com'
2019-08-30 23:06:42 - Running Fyde Connector version 1.0.0
2019-08-30 23:06:42 - Initializing Sync Manager for connector
https://enterprise.fyde.com/connectors/v1/connectorid1
....
2019-08-30 23:07:42 - Ran module <sources.okta.SyncModule object at
0x1066555b0> successfully, next run in 900 seconds
```

### **Okta Directory Parameters**

| Key             | Default | Туре   | Description                                                                  |
|-----------------|---------|--------|------------------------------------------------------------------------------|
| okta-auth-token |         | string | This is an Okta API token, and it is required to sync with Okta Directories. |

Sync with Okta Directory 1/3

# Barracuda CloudGen Access

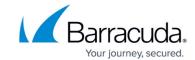

| Key             | Default | Туре   | Description                                                                                           |
|-----------------|---------|--------|----------------------------------------------------------------------------------------------------|
| okta-domainname |         | string | This is the domain assigned to your organization inside Okta.<br>Something like: exampleorg.okta.com. |

See also **General parameters**.

Sync with Okta Directory 2 / 3

## Barracuda CloudGen Access

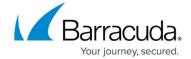

© Barracuda Networks Inc., 2024 The information contained within this document is confidential and proprietary to Barracuda Networks Inc. No portion of this document may be copied, distributed, publicized or used for other than internal documentary purposes without the written consent of an official representative of Barracuda Networks Inc. All specifications are subject to change without notice. Barracuda Networks Inc. assumes no responsibility for any inaccuracies in this document. Barracuda Networks Inc. reserves the right to change, modify, transfer, or otherwise revise this publication without notice.

Sync with Okta Directory 3 / 3